# **Penerapan Text Mining Untuk Visualisasi Fluktuasi Harga Komoditas Pangan ( Studi Kasus Twitter, Liputan 6, Detik )**

**Rakha Beavis Luckyano** 1) **Valentinus Roby Hananto** 2) **Vivine Nurcahyawati** 3) Program Studi/Jurusan Sistem Informasi Institut Bisnis dan Informatika Stikom Surabaya Jl. Raya Kedung Baruk 98 Surabaya, 60298 Email : [1\)beavisrakha@gmail.com,](mailto:beavisrakha@gmail.com) [2\)valentinus@stikom.edu,](mailto:valentinus@stikom.edu) [3\)vivine@stikom.edu](mailto:vivine@stikom.edu) 

*Abstract: The fluctuation of food commodity prices will be worsened as the after effect of the global warming. Nowadays, to collect food commodity price, we could search the unstructured data on the online news sites or social media sites which still going to take a lot of time to manually process. This research aim to build a desktop application which will implement text mining technique and jaro-winkler algorithm to process the data received from the source and visualized it on line diagram. Based on the accuracy testing result, the application recieved 75% accuracy*

## **Keywords:** *Textmining, Python, Jaro-Winkler, Food Commodity, Visualization*

Gagalnya produksi komoditas pangan dapat menyebabkan fluktuasi dan meroketnya harga dari komoditas pangan. Meski sudah tersedia alternatif media sosial dan media berita online untuk mengawasi fluktuasi harga tersebut, tetapi data yang ada tidak terstruktur , serta harus dibaca dan dipahami terlebih dahulu.

Penelitian ini bertujuan untuk membangun aplikasi berbasis desktop yang menerapkan teknik text mining dan algoritma Jaro-Winkler kepada Twitter, Liputan 6, dan Detik.com untuk memperoleh dan memvisualisasikan data harga komoditas pangan. penulis juga akan mengambil data pembanding dari situs Pusat Informasi Harga Pangan Strategis Nasional (PIHPS). Aplikasi akan ditulis dengan bahasa pemrograman python<br>dan data *scrapping* akan dilakukan dan data *scrapping* akan dilakukan menggunakan Beautiful Soup.

Objek penelitian adalah 3 komoditas dengan tingkat konsumsi tertinggi per-katagori pada tahun 2016 yang disebutkan didalam buku Statistik Pertanian 2017

Menurut Lutz (2014) Python adalah bahasa pemrograman *open source* yang memiliki banyak manfaat dan memiliki dukungan untuk struktur pemrograman fungsional dan procedural.

Beberapa peneletian terdahulu yang digunakan sebagai referensi dalam penyusunan penelitian ini antara lain adalah ; penelitian (Saifulloh, 2017) yang menerapkan *natural language processing* untuk menjawab secara automatis pertanyaan dari calon pelanggan, penelitian (Wardani, 2019) yang menerapkan

web *scrapping* dan metode *naïve bayes* untuk menganalisis sentimen dan melakukan pemeringkatan situs belanja online di Indonesia,Penelitian (Kressa, 2019) yang membangun aplikasi yang menggunakan web *scrapping* dan algoritma jaro-winkler untuk mencari beasiswa di internet.

## **METODE**

Metode yang digunakan dalam pengembangan aplikasi dalam penelitian ini adalah Waterfall. Menurut Pressman(2015) System Development Life Cycle (SDLC) Waterfall adalah metode pengembangan sistem informasi terstruktur yang lebih dikenal juga dengan nama *classic life cycle*. Berikut merupakan gambar langkah-langkah pengembangan SDLC Waterfall

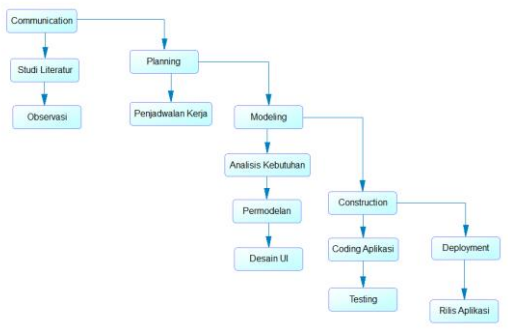

Gambar 1 SDLC Waterfall

Setelah data diekstrak dari sumber data akan mengalami proses *preprocessing* yang terdiri dari beberapa proses berikut.

- 1. Membersihkan Tag Proses ini membersihkan tag yang ada didalam string data
- 2. Case Folding Proses ini mengubah seluruh teks menjadi huruf kecil
- 3. Tokenizing Proses ini memotong data string berdasarkan kata penyusunnya
- 4. Filtering Tahap mengambil kata penting dari string

Selanjutnya data akan diseleksi menggunakan algoritma Jaro-Winkler.Menurut Kurniawati, Sulistyo dan Sazali (2010) algoritma Jaro-Winkler adalah salah satu varian dari jaro *distance metric* yang biasa dimanfaatkan mengukur kemiripan dari dua string. Berikut ini merupakan rumus yang digunakan untuk menghitung Jaro-Winkler distance. Rumus pertama digunakan untuk menghitung jaro *distance* (dj) antara dua string S1 dan S2 dengan memperhatikan jumlah karakter

yang sama persis (m).Untuk lebih jelasnya dapat dilihat dibawah ini:

$$
dj = 1/3 \ (m/S1 + m/S2 + ((m-t)/m))
$$

(1) Keterangan:

- dj =Jaro *distance*
- m =Jumlah karakter yang sama persis
- $S1 =$ Panjang string 1
- $S2 =$ Panjang string 2
- $t = j$ umlah transposisi

Setelah jarak (dj) antara 2 string diketemukan,langkah selanjutnya adalah menghitung Jaro-Winkler distance (dw).Hal ini dilakukan dengan memperhatikan panjang karakter yang sama sebelum diketemukan ketidaksamaan (l) dan konstanta scalling factor (p) yang menurut Winkler adalah 0,1. Adapun rumus perhitungannya adalah :

$$
dw = dj + (l p (1 - dj))
$$
 (2)

Keterangan:

- dw =Jaro-Winkler *distance*
- dj = Jaro *distance*
- l =Panjang karakter yang sama sebelum ditemukan perbedaan
- p = *scaling factor* (nilai selalu 0,1)

Didalam penerapan algoritma ini, penulis akan memakai modul yang bernama pyjarowinkler yang pada situs dokumentasinya di Pypi.org(2016) dikembangkan menggunakan rumus yang sama seperti diatas.

## **HASIL DAN PEMBAHASAN**

Berikut merupakan langkah-langkah yang dilaksanakan serta hasil dari penelitian ini. **Modeling**

Pada tahap ini dilakukan permodelan yang akan dibagi kembali menjadi beberapa tahap sebagai berikut

# *Analisis Kebutuhan*

Untuk menggambarkan kebutuhan pengguna, digambarkan usecase diagram yang dapat dilihat pada gambar 2. Dari gambar diatas dapat disusun kebutuhan fungsional aplikasi yaitu

- 1. Fungsi Text Mining
	- Aplikasi dapat melakukan proses text mining yang terdiri dari ; ekstraksi data, pembersihan tag, *case folding*,*tokenizing*, *filtering*, seleksi jaro-winkler, penyimpanan data ke *database*, *import* data pembanding
- 2. Fungsi Visualisasi Data Aplikasi dapat memvisualisasikan data yang disimpan pada database.

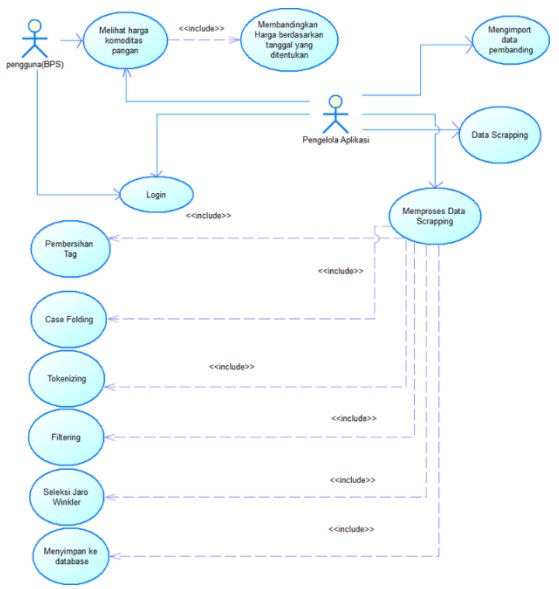

Gambar 2 Use Case Diagram

Selain itu juga disusun kebutuhan nonfungsional sebagai berikut :

Adapun kebutuhan non-fungsional dari sistem adalah :

- *1 Security* (Keamanan) Fitur login dan logout menggunakan *username* dan *password*
- *2 Response Time*

Waktu yang dilakukan untuk visualisasi data harga komoditas pangan tidak lebih dari 1 menit

## *Permodelan*

Pada tahap ini disusun permodelan sistem dari aplikasi. Untuk fungsi *scrapping* data akan dibagi menjadi *scrapping* web dan *scrapping* Twitter karena proses yang sedikit berbeda.Tahap pertama adalah penyusunan beberapa activity diagram. *Activity* diagram disusun untuk menggambarkan aktivitasaktivitas yang terjadi didalam sistem.Activity diagram dibuat sesuai dengan fungsi yang telah digambarkan pada *use case*, dan yang telah disebutkan pada analisis kebutuhan fungsional Adapun *activity* diagram yang dibuat dapat dilihat pada tabel berikut.

Tabel 1 *Activity* Diagram

| No             | <b>Activity Diagram</b>       |
|----------------|-------------------------------|
|                | Login                         |
| $\mathfrak{D}$ | Scrapping web                 |
| $\overline{3}$ | Scrapping Twitter             |
|                | Web processing                |
| 5              | Tweet processing              |
|                | <i>Import</i> data pembanding |
|                | Lihat harga                   |

Berikut merupakan salah satu contoh dari *activity* diagram yaitu activity diagram dari fungsi *scrapping* twitter yang dialakukan oleh admin dengan memilih tombol scrap twitter.Untuk lebih jelasnya dapat dilihat pada gambar dibawah ini.

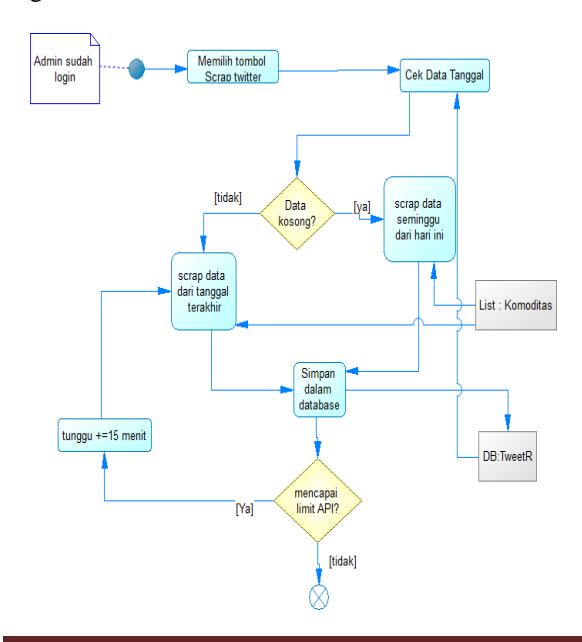

Gambar 3 *Activity* Diagram *Scrapping* Twitter

Selanjutnya disusun *sequence* diagram dari *activity* diagram yang sudah dibuat yang dapat dilihat pada tabel dibawah ini.

Tabel 2 *Sequence* Diagram

| N <sub>0</sub> | Sequence Diagram              |
|----------------|-------------------------------|
|                | Login                         |
| $\mathfrak{D}$ | Scrapping web                 |
| 3              | Scrapping Twitter             |
|                | Web processing                |
| 5              | Tweet <i>processing</i>       |
|                | <i>Import</i> data pembanding |
|                | Lihat harga                   |

Salah satu Contoh dari *sequence* diagram yang dibuat merupakan sequence diagram scrapping twitter yang digambarkan pada gambar berikut ini.

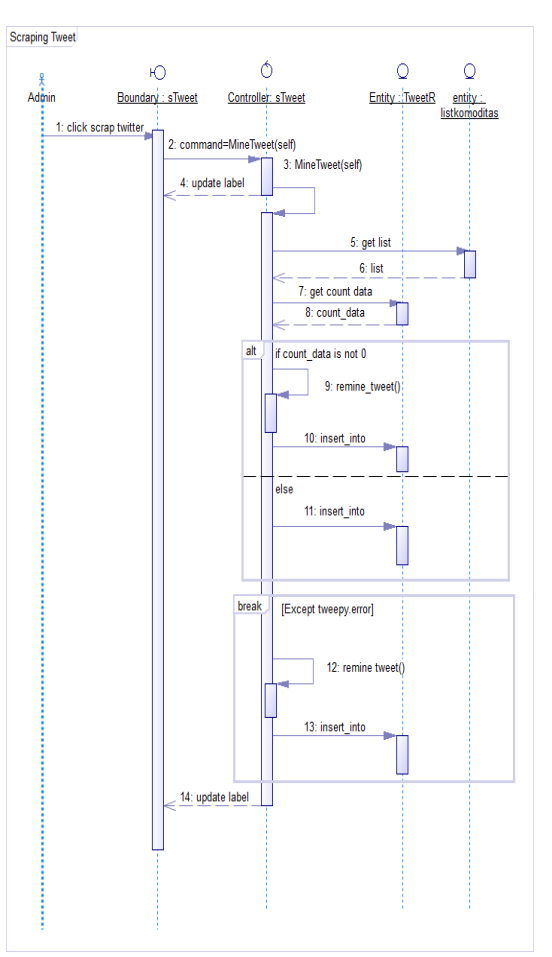

Gambar 4 *Sequence* Diagram *Login*

Terakhir adalah penyusunan *class* diagram yang dapat dilihat pada gambar berikut ini

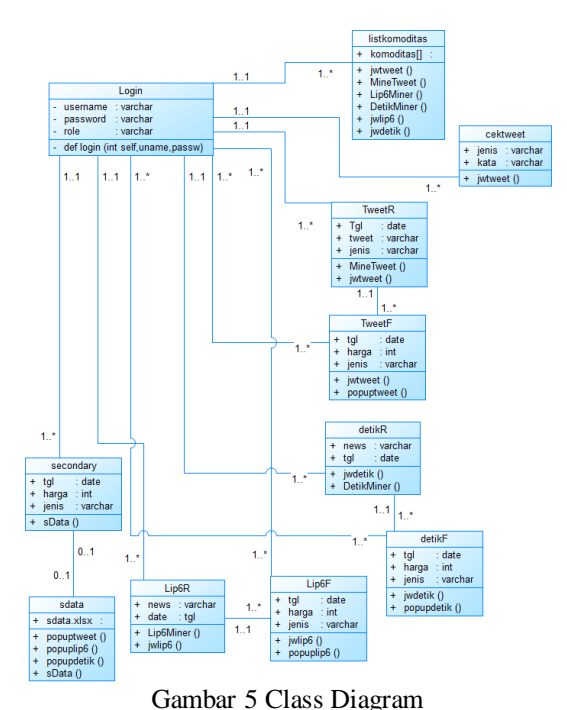

#### **Evaluasi**

Dalam sumber data pembanding, tidak semua komoditas tersedia datanya. Adapun data yang disediakan antara lain adalah daging ayam ras, daging sapi, dan telur ayam ras. Dibawah ini adalah perbandingan antara data daging ayam ras yang didapat dari data pembanding dan data yang didapat dari aplikasi persumbernya.

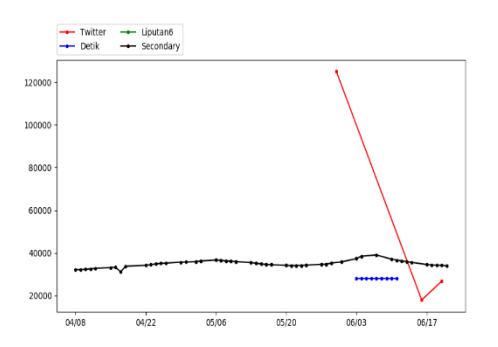

Gambar 6. Visualisasi Harga Daging Ayam Ras

Selanjutnya adalah perbandingan antara data daging sapi yang didapat dari data pembanding dan data yang didapat dari aplikasi persumbernya

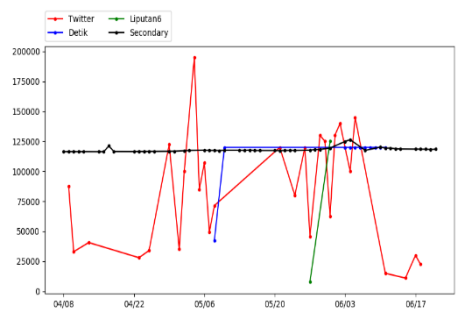

Gambar 7 Visualisasi Harga Daging Sapi

Terakhir merupakan perbandingan antara data telur ayam ras yang didapat dari data pembanding dan data yang didapat dari aplikasi persumbernya yang dapat dilihat pada gambar 8.

Seperti yang dapat dilihat pada gambar,Twitter memang mempunyai data lebih banyak tapi harga yang terseleksi lebih tidak akurat karena banyaknya fluktuasi yang terlalu tajam dibandingkan data dari media berita online.Hal ini didukung oleh penulisan media sosial yang lebih tidak teratur sehingga memerlukan kamus pengecekan "cek\_*tweet*" pada *database* yang lebih luas untuk meningkatkan keakuratan seleksi."cek\_tweet" digunakan untuk menampung kata-kata yang membuat sebuah *tweet* dianggap tidak relevan. Contoh adalah *tweet* pada jenis komoditas jeruk yang berbunyi "Dijual Jus Jeruk Rp.1000". Kata "Jus" akan dimasukkan kedalam database "cek\_tweet" sehingga tweet tersebut secara automatis dianggap tidak relevan.

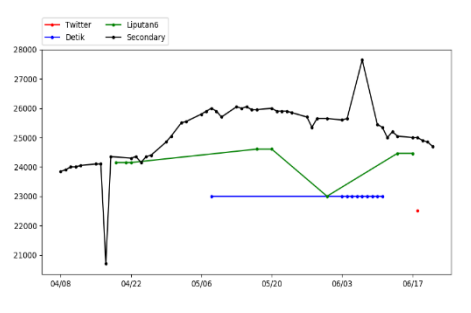

Gambar 8. Visualisasi Harga Telur Ayam Ras

Memang Data yang didapat dari media berita online meskipun lebih stabil tetapi tetap saja lebih sedikit dari media sosial online, hal ini juga dipengaruhi dekatnya waktu pemilu saat pengambilan data sehingga banyak berita yang berisi ekonomi politik dibandingkan berita yang mengandung data harga komoditas.

Untuk mengetahui rata rata harga setiap komoditas yang didapat pada setiap sumbernya termasuk sumber data pembanding dapat dilihat pada gambar berikut ini.

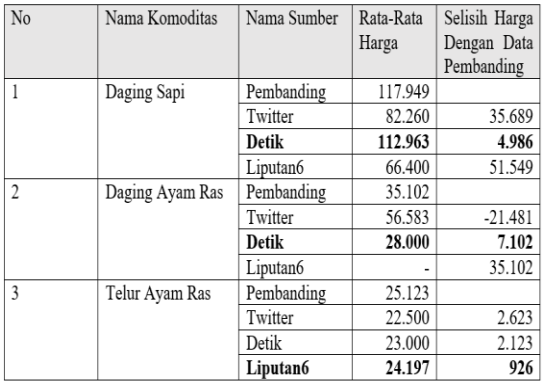

#### Tabel 2. Rata-Rata Harga Komoditas

Selanjutnya adalah penggambaran implementasi *user interface* (UI) dari aplikasi. Yang pertama adalah UI *login*. Terdapat dua *role*(peran) didalam proses *login* yaitu adalah *user* dan admin. Halaman yang dibuka setelah proses login akan tergantung dari *role* yang dideteksi saat proses login. Berikut ini merupakan implementasi UI dari proses *login*

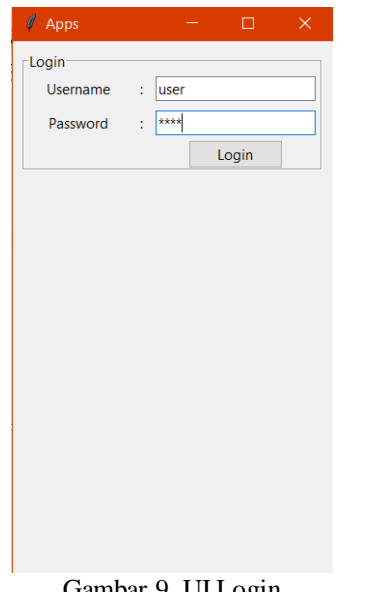

#### Gambar 9. UI Login

Selanjutnya merupakan halaman utama pengguna yang dapat dilihat pada gambar dibawah ini.

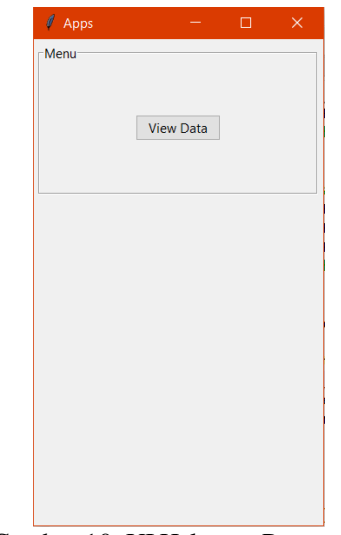

Gambar 10. UI Halaman Pengguna

Selanjutnya adalah implementasi dari halaman lihat data yang akan dapat diakses dari halaman utama pengguna dan halaman utama admin. Keduanya memiliki tampilan dan fungsi yang sama. Contoh pada gambar 12 tersebut memperlihatkan data dengan komoditas daging sapi dari semua sumber dan melakukan klik pada diagram garis pada tanggal 2019-05-04. Halaman ini juga akan diakses oleh admin dari halaman utama admin.Disini pengguna atau admin dapat memilih komoditas yang ingin dilihat. Pengguna / admin juga dapat mencentang *search by date* untuk mengaktifkan *entry start date* dan *end date* untuk memasukkan tanggal yang diinginkan. Selain itu detail harga pada pada diagram dapat dilihat dengan melakukan klik pada lingkaran yang ada di diagram. Untuk lebih jelasnya dapat dilihat pada gambar 12 dibawah ini.

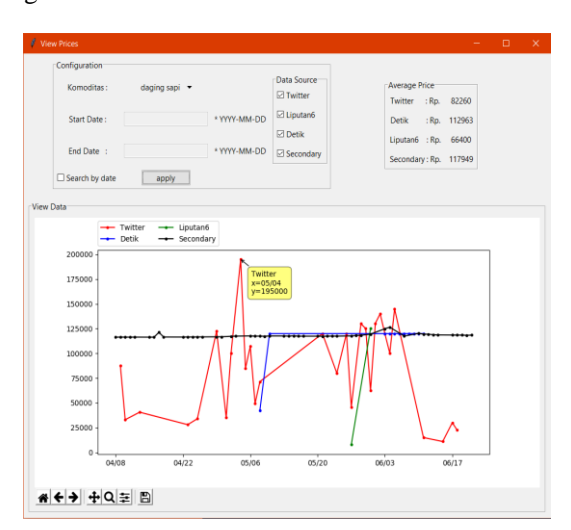

## Gambar 11. UI Lihat Harga

Didalam label frame *View Data* terdapat kanvas tempat diagram garis digambarkan nantinya. Selain itu dibawah kanvas terdapat *navigation bar* yang berfungsi untuk membantu menavigasi diagram garis. Adapun penjelasan ikon dari kanan ke kiri adalah; ikon untuk menyimpan diagram garis sebagai gambar,ikon untuk mengatur lebar dan tinggi diagram, ikon untuk *zoom*, ikon untuk menavigasi menggunakan mouse, ikon *redo* ke tampilan sebelumnya, ikon *undo* ke tampilan sebelumnya, tombol kembali ke tampilan awal.

Selanjutnya adalah implementasi tampilan admin yang dapat dilihat pada gambar 13.

| Apps                               |                               | П                    | × |
|------------------------------------|-------------------------------|----------------------|---|
| Scrapping<br><b>Scrap Twitter</b>  | Log<br>Process:               | <b>Process Tweet</b> |   |
| Web-<br><b>Scrap Detik</b>         | Status: Processing Finished   |                      |   |
| Scrap Liputan6                     |                               |                      |   |
| Preprocessing<br>Process Twit      | View Data<br><b>View Data</b> |                      |   |
| <b>Web</b><br><b>Process Detik</b> |                               |                      |   |
| Process Liputan6                   |                               |                      |   |
| Misc<br><b>Add Secondary Data</b>  |                               |                      |   |

Gambar 12. UI Halaman Admin

Pada label *frame Scrapping* adalah beberapa tombol untuk mengambil data dari sumber yang tertulis pada masing masing tombol. Untuk label *frame Preprocessing* berisi beberapa tombol untuk memproses data mentah yang diambil sebelumnya, juga dibagi sesuai sumbernya. Lalu pada label *frame Misc* berisi tombol untuk meng-*impor*t data pembanding. Pada label *frame* Log terdapat rangkaian label yang akan memberitahu pengguna proses yang sedang berlangsung dan status dari proses tersebut. Semua proses didalam button pada halaman ini kecuali *button* view data, akan ditampilkan pada label *frame* Log.Jika proses dimulai akan muncul tulisan "[nama proses],please wait" pada status,jika selesai tulisan itu akan menjadi "[nama proses],process completed". Terakhir adalah label *frame view* data yang akan memunculkan popup untuk melihat harga komoditas.

Selanjutnya adalah proses pengujian untuk menentukan tingkat akurasi dari aplikasi. Uji akurasi akan dibagi menjadi 2 yaitu uji Twitter dan media berita online. Dibawah ini merupakan uji akurasi Twitter.

Tabel 3. Uji Akurasi Twitter

| No | Data Tweet                                                                                                    | Hasil        |
|----|----------------------------------------------------------------------------------------------------|--------------|
|    |                                                                                                    | Pengujia     |
|    |                                                                                                    | $\mathbf{n}$ |
| 1. | Wilayah<br>untuk<br>'nya<br>Kec.warungkondang\nDi<br>Jual Daging Sapi untuk d<br>antar H-1 Lebaran<br>/Kg<br>Rp.120.000\n*Bonus<br>Minyak Goreng<br>Liter<br>(Berlaku<br>kelipatan).\nMinat Inbo'                                                                                                    | Benar        |
| 2  | daging<br>b'Harga<br>sapi<br>sampai<br>meroket<br>Rp.<br>150.000/kg pun<br>sangat<br>\nHiksss<br>menyentuh<br>\xf0\x9f\x98\xad<br>https://t.co/KKOioxNyeN'                                                                                                    | Benar        |
| 3  | b'Harga Daging<br>Sapi<br>Bertahan Rp 140.000 per<br>Kilogram di Pasar<br>Baru<br>Bekasi<br>Warta<br>Kota<br>https://t.co/jzqwKHhhuJ'                                                                                                    | Benar        |
| 4  | b'Hai, Family Midi!\nHari<br><b>TEBUS</b><br>ini kamu bisa<br>MUR AH<br><b>INDOFOOD</b><br>Kecap Manis hanya<br>Rp<br>5.000!<br>Cukup<br>dengan<br>membeli daging sapi atau<br>ayam menggunakan kartu<br>Ponta di Alfamidi. Jangan<br>terlewatkan<br>sampai<br>ya!\n#AyokeAlfamidi<br>https://t.co/r7kO6M0gJa' | Benar        |
| 5  | $b'\x0\x9f\x8f\xa1$ SOTO<br>$SUMUR\n\x0\x9f\x94\xb$<br>0 DEPAN KELURAHAN<br><b>SETABELAN</b><br>BANJARSARI\n\xe2\x8f\<br>xb0 BUKA JAM 06.00-<br>13.00                                                                                                    | Salah        |

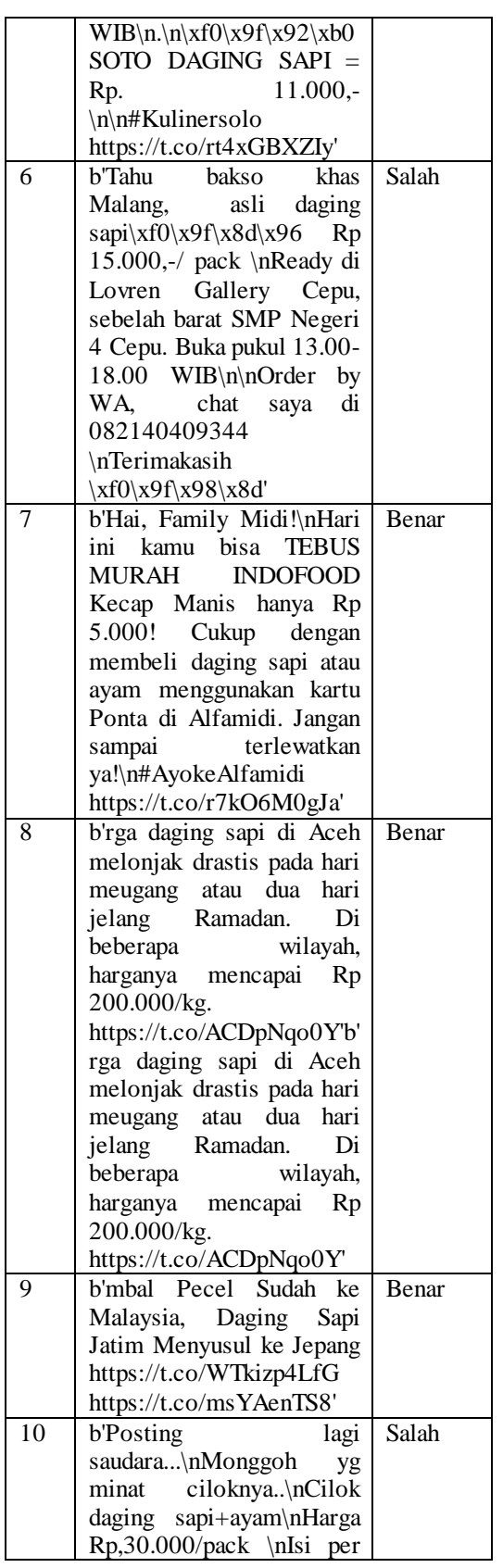

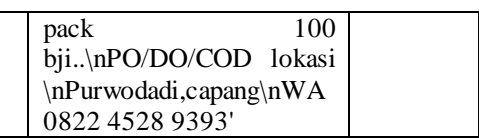

Dari tabel uji akurasi Twitter diatas dapat dilihat dari 10 data yang diuji terdapat 3 data yang salah sehingga dari data tersebut dapat dihitung tingkat akurasi penyeleksian harga komoditas dari sumber Twitter adalah 7/10 atau jika dikonversikan ke persen adalah 70%.

Selanjutnya adalah pengujian akurasi penyeleksian harga komoditas dari sumber Media Berita online

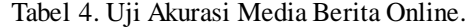

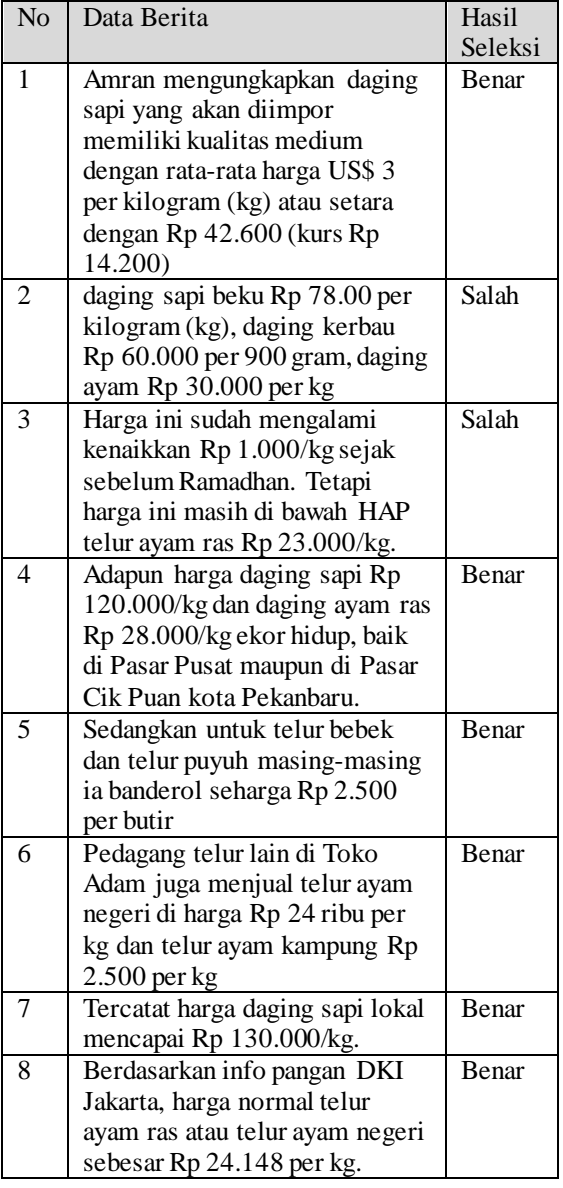

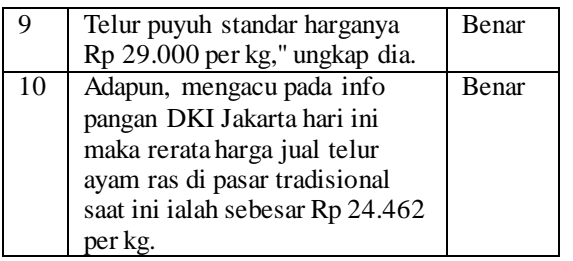

Dari tabel uji akurasi Twitter diatas dapat dilihat dari 10 data yang diuji terdapat 2 data yang salah sehingga dari data tersebut dapat dihitung tingkat akurasi penyeleksian harga komoditas dari sumber Twitter adalah 8/10 atau jika dikonversikan ke persen adalah 80%.Berikut ini adalah detail tingkat akurasi serta total ratarata dari kedua pengujian yang dilakukan.

Tabel 5. Detail Total Akurasi Pengujian

| Nο | Sumber                  | Akurasi |
|----|-------------------------|---------|
|    | Twitter                 | 70%     |
|    | Media Berita Online     | 80%     |
|    | Total Akurasi Rata-Rata | 75%     |

## **SIMPULAN**

Aplikasi dapat memvisualisasikan fluktuasi harga komoditas pangan.Penerapan seleksi data harga komoditas menggunakan algoritma Jaro-Winkler dalam aplikasi masih belum optimal.Dari hasil uji akurasi terlihat bahwa tingkat akurasi aplikasi adalah 75%.

## **RUJUKAN**

- Kurniawati, A., Puspitodjati, S., & Rahman, S. (2010). *mplementasi Algoritma Jaro-Winkler Distance untuk Membandingkan Kesamaan Dokumen Berbahasa Indonesia.* Depok: Universitas Gunadarma.
- Lutz, M. (2014). *Python Pocket Reference, Fifth Edition.* Sebastopol: O'Reilly.
- Pressman, R. (2015). *Pendekatan Praktisi Buku 1.* Yogyakarta: Penerbit Andi.
- Ratte, J. B. (2016, Maret 23). *pyjarowinkler .PyPl*. Retrieved from Python Software Foundation: <https://pypi.org/project/pyjarowinkler/>
- Waryanto, B., & Susanti, A. A. (2017). *Statistik Pertanian Agricultural Statistic 2017.* Jakarta: Pusat Data dan Informasi

Pertanian Kementrian Pertanian Republik Indonesia.

- Saifullo, E. A. (2017). *Implementasi Natural Language Processing Untuk Mengurangi Risiko Terabaikannya Calon Pelanggan Pada PT. Shafira Tour & Travel.* Surabay: Institut Bisnis dan Informatika Stikom Surabaya.
- Wardani, F. K. (2019). *Analisis Sentimen Untuk Pemeringkatan Popularitas Situs Belanja Online Di Indonesia Menggunakan Metode Naive Bayes(Studi Kasus Data Sekunder).* Surabaya: Institut Bisnis dan Informatika Stikom Surabaya.
- Kressa, A. V. (2019). *Rancang Bangun Portal Beasiswa Berbasis Web Menggunakan Metode Jaro-Winkler.* Surabaya: Institut Bisnis dan Informatika Stikom Surabaya.